# Завжди готові Вам допомогти

www.philips.com/support Зареєструйте свій виріб і отримайте підтримку тут:

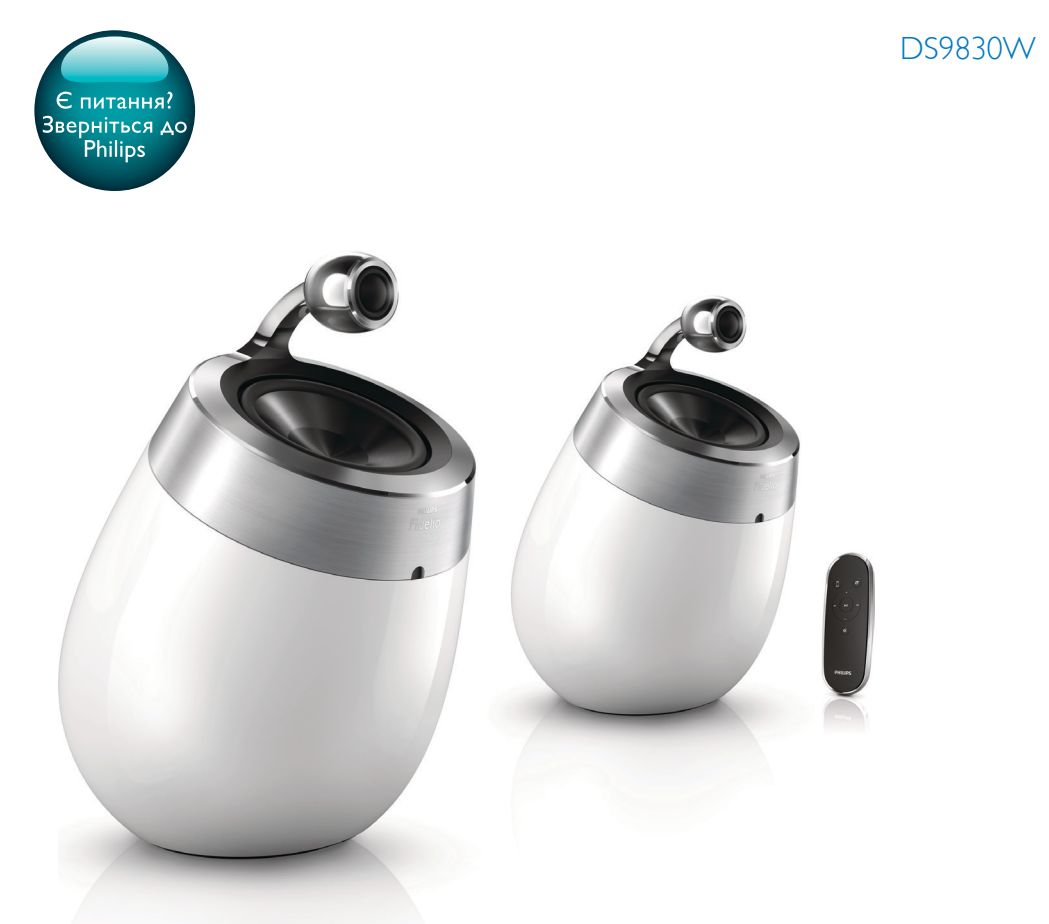

# Посібник користувача

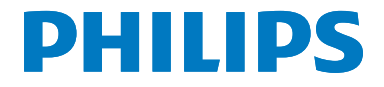

# Зміст

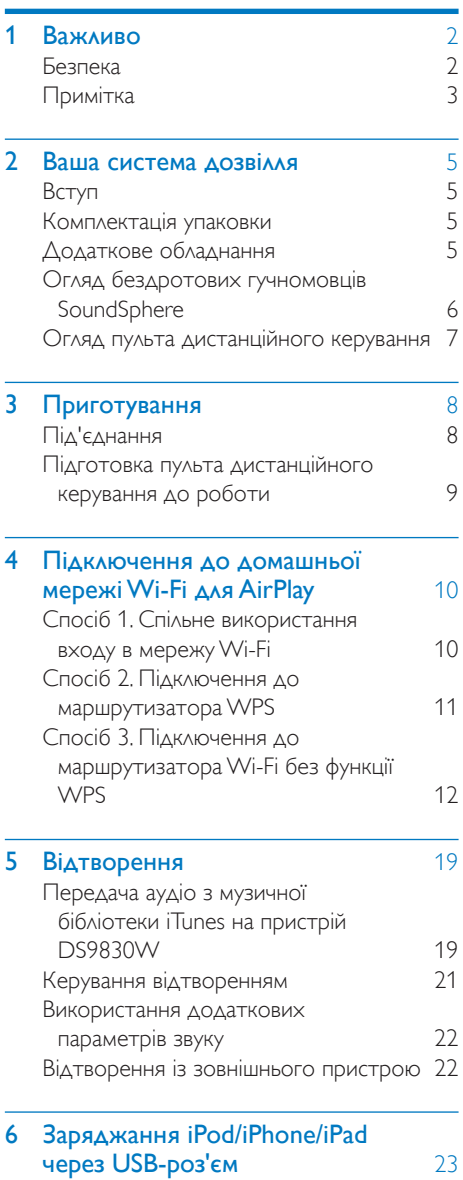

# 7 [Оновлення програмного](#page-25-0)  **[забезпечення](#page-25-0)** 24 [Варіант № 1. Оновлення через](#page-25-0)  [Philips SoundStudio \(рекомендовано\)](#page-25-0) 24 [Варіант №2: оновлення через USB](#page-25-0)[накопичувач або ПК/Mac](#page-25-0) 24 **8 [Інформація про виріб](#page-28-0)** 27<br>
Технічні характеристики 27 [Технічні характеристики](#page-28-0) 27

9 [Усунення несправностей](#page-29-0) 28

# <span id="page-3-0"></span>Важливо

# Безпека

# Інформація для країн Європи:

Щоб зменшити ризик виникнення пожежі чи ураження електричним струмом, оберігайте цей пристрій від дощу чи вологи, а також не ставте на нього жодних предметів, наповнених рідиною, наприклад вази.

- a Прочитайте ці інструкції.
- $(2)$  Зберігайте ці інструкції.
- $\left( 3\right)$  Візьміть до уваги всі попередження.
- Дотримуйтесь усіх вказівок.
- $(5)\;$  Не використовуйте цей виріб біля води.
- f Чистіть виріб лише сухою ганчіркою.
- g Не закривайте вентиляційні отвори. Встановлюйте виріб згідно з інструкціями виробника.
- (8) Не знімайте корпус виробу.
- (9) Використовуйте виріб лише в приміщенні. Оберігайте виріб від потоків / бризків води, дощу чи високої вологості.
- j Зберігайте пристрій подалі від прямих сонячних променів, джерел відкритого вогню або тепла.
- (11) Не ставте виріб біля джерел тепла, таких як батареї, обігрівачі, печі чи інші електричні пристрої (включаючи підсилювачі).
- (12) Не ставте на пристрій зверху жодних електричних пристроїв.
- (13) Не ставте на пристрій жодних предметів, які можуть пошкодити його (наприклад, ємності з рідиною, запалені свічки тощо).
- n У цьому пристрої можуть бути встановлені батареї. Про правила безпеки використання та утилізації батарей читайте в цьому посібнику користувача.
- o Якщо для вимикання пристрою використовується штепсельна вилка або штепсель, слід стежити за його справністю.

# Попередження

- Ніколи не знімайте корпус виробу.
- Деталі цього виробу не можна змащувати.
- Ніколи не ставте виріб на інше електричне обладнання.
- Зберігайте виріб подалі від прямих сонячних променів, джерел відкритого вогню або тепла.
- Слідкуйте за тим, щоб кабель живлення, штекер чи адаптер завжди можна було легко від'єднати від електромережі в разі потреби.

Ризик перегрівання! Не встановлюйте пристрій у закритому просторі. Завжди залишайте не менше 10 см простору навколо пристрою для забезпечення належної вентиляції. Слідкуйте, щоб штори або інші предмети не закривали вентиляційні отвори пристрою.

# Запобіжник

Подана інформація стосується лише виробів зі штепселем для Великобританії. Цей пристрій обладнано перевіреним литим штепселем. Заміняючи запобіжник, встановлюйте запобіжник із:

- номінальними значеннями, вказаними на штепселі,
- погодженням BS 1362 та
- знаком схвалення ASTA.

<span id="page-4-0"></span>Якщо Ви не впевнені щодо того, який тип запобіжника використовувати, зверніться до дилера.

Увага! Для дотримання норм Директиви щодо EMC (2004/108/EC) не від'єднуйте штепсель від шнура живлення.

# Примітка

# CE0890

Цим повідомленням компанія WOOX Innovations стверджує, що цей виріб відповідає важливим вимогам та іншим відповідним умовам Директиви 1999/5/EC. Заяву про відповідність можна знайти на веб-сайті [www.philips.com/support.](http://www.philips.com/support) Внесення будь-яких змін чи модифікації цього пристрою, які не є позитивно схвалені компанією WOOX Innovations, можуть позбавити користувачів права користуватися цим пристроєм.

Philips та емблема щита Philips є зареєстрованими товарними знаками Koninklijke Philips N.V. і використовуються компанією WOOX Innovations Limited за ліцензією Koninklijke Philips N.V. Технічні характеристики виробів можуть бути змінені без попередження. Компанія WOOX залишає за собою право у будь-який момент змінювати вироби, не зобов'язуючись відповідним чином змінювати попередньо реалізовані вироби.

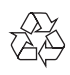

Виріб виготовлено з високоякісних матеріалів і компонентів, які можна переробити та використовувати повторно.

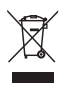

Цей символ на виробі означає, що цей виріб відповідає вимогам Директиви ЄС 2012/19/ EU.

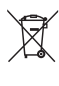

Цей символ означає, що виріб містить батареї, які відповідають вимогам Директиви ЄС 2013/56/EU і які не можна утилізувати зі звичайними побутовими відходами. Дізнайтеся про місцеву систему розділеного збору електричних та електронних пристроїв і батарей. Дотримуйтесь місцевих правил і не утилізуйте цей виріб та батареї зі звичайними побутовими відходами. Належна утилізація старих виробів і батарей допоможе запобігти негативному впливу на навколишнє середовище та здоров'я людей. Виймання одноразових батарей

Як вийняти одноразові батареї, читайте в розділі про встановлення батарей.

# Відомості щодо користування батареями

# Увага!

- Ризик витоку. Користуйтеся лише батареями визначеного типу. Не використовуйте нові і старі батареї одночасно. Не використовуйте одночасно батареї різних марок. Зважайте на полярність. Виймайте батареї з пристроїв, якщо ними не користуються тривалий час. Зберігайте батареї в сухому місці.
- Ризик травмування. Під час роботи з батареями, з яких витік електроліт, користуйтеся рукавицями. Зберігайте батареї у місці, недосяжному для дітей і домашніх тварин.
- Ризик вибуху. Не закорочуйте батареї. Оберігайте батареї від надмірного тепла. Не кидайте батареї у вогонь. Не пошкоджуйте і не розбирайте батареї. Не заряджайте звичайні батареї.

# Інформація про довкілля

Для упаковки виробу було використано лише потрібні матеріали. Ми подбали про те, щоб упаковку можна було легко розділити на три види матеріалу: картон (коробка), пінополістирол (амортизуючий матеріал) та поліетилен (пакети, захисний пінопластовий лист).

Система містить матеріали, які в розібраному вигляді можна здати на переробку та повторне використання у відповідний центр. Утилізуйте пакувальні матеріали, використані батареї та непотрібні пристрої відповідно до місцевих правових норм.

# Made for **SiPod DiPhone DiPad**

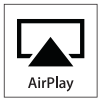

Написи "Made for iPod", "Made for iPhone" та "Made for iPad" вказують на те, що електронний пристрій було спеціально розроблено для під'єднання до iPod, iPhone, або iPad відповідно і сертифіковано як такий, що відповідає стандартам корпорації Apple. Корпорація Apple не несе відповідальності за функціонування цього пристрою чи його відповідність стандартам безпеки та правовим нормам. Візьміть до уваги, що використання цього пристрою з iPod, iPhone чи iPad може вплинути на бездротове використання.

AirPlay, iPod та iPhone є товарними знаками корпорації Apple Inc., зареєстрованими у США та інших країнах. iPad є товарним знаком корпорації Apple Inc.

### Символ пристрою класу II:

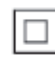

пристрій КЛАСУ II з подвійною ізоляцією; захисне заземлення відсутнє.

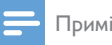

Примітка

• Табличка з даними знаходиться на дні пристрою.

# <span id="page-6-0"></span>2 Ваша система дозвілля

Вітаємо вас із покупкою та ласкаво просимо до клубу Philips! Щоб у повній мірі скористатися підтримкою, яку пропонує компанія Philips, зареєструйте свій виріб на веб-сайті www.philips.com/welcome. Якщо Ви звернетеся до Philips, Вас запитають модель та серійний номер пристрою. Модель та серійний номер вказано знизу на програвачі. Запишіть тут цифри: № моделі

Серійний номер

# Вступ

Технологія Apple AirPlay дозволяє відтворювати файли з музичної бібліотеки iTunes, які зберігаються на пристрої Mac, ПК, iPhone, iPod touch або iPad, на будьякому пристрої, де передбачено протокол AirPlay (наприклад, Ваш DS9830W) і який підключено до мережі Wi-Fi.

За допомогою пристрою із підтримкою протоколу AirPlay (наприклад, Вашого DS9830W) можна:

- передавати аудіо з музичної бібліотеки iTunes у будь-яку кімнату помешкання;
- вибирати пристрої з підтримкою AirPlay, на яких буде відтворюватися музика (якщо таких пристроїв у помешканні кілька);
- передавати аудіо одночасно на кілька пристроїв з підтримкою AirPlay (із музичної бібліотеки iTunes, яка зберігається лише на ПК/Mac).
	- Порада
- На сайті www.philips.com/welcome наведено докладніші відомості про інші пристрої Philips з підтримкою протоколу AirPlay.

За допомогою DS9830W також можна:

- відтворювати музику з інших аудіопристроїв через роз'єм MP3-LINK;
- заряджати iPod/iPhone/iPad через USBроз'єм.

# Комплектація упаковки

Перевірте вміст упакування:

- Головний блок (2 бездротові гучномовці SoundSphere із вбудованим модулем Wi-Fi)
- 1 x кабель для під'єднання гучномовців
- 1 x кабель змінного струму (для головного блока)
- 1 x пульт дистанційного керування (для головного блока)
- $1 \times 3,5$ -мм аудіокабель
- Друковані матеріали

# Додаткове обладнання

Щоб передавати аудіо через AirPlay бездротовим способом, потрібно наступне:

- сертифікований маршрутизатор Wi-Fi;
- вузол для музичної бібліотеки iTunes, наприклад, iPod touch/iPhone/iPad із iOS 4.3.3 (або пізнішої версії) або ПК/Mac із підтримкою Wi-Fi, на якому встановлено iTunes 10.2.2 (або пізнішої версії). DS9830W потрібно підключити через

маршрутизатор Wi-Fi до тієї ж локальної мережі, що й вузол для iTunes.

# Список вузлів для iTunes, сумісних із AirPlay

У контексті AirPlay DS9830W сумісний із такими пристроями:

- ПК/Мас із модулем Wi-Fi, на якому встановлено iTunes 10.2.2 (або пізнішої версії); і
- такими моделями iPod/iPhone/iPad з найновішою версією iOS:

<span id="page-7-0"></span>Розроблено для

- iPhone 5
- iPhone 4S
- iPhone 4
- iPhone 3GS
- iPad (4-е покоління)
- iPad mini
- iPad (3-є покоління)
- iPad 2
- iPad
- iPod touch (5-е покоління)
- iPod touch (4-е покоління)
- iPod touch (3-є покоління)

# Огляд бездротових гучномовців SoundSphere

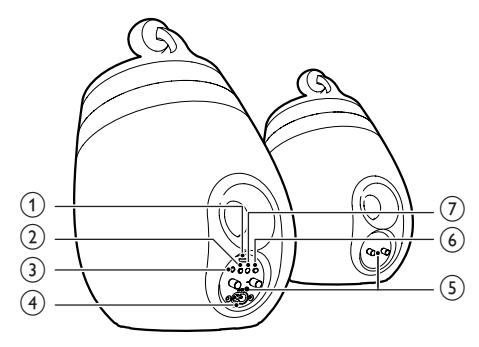

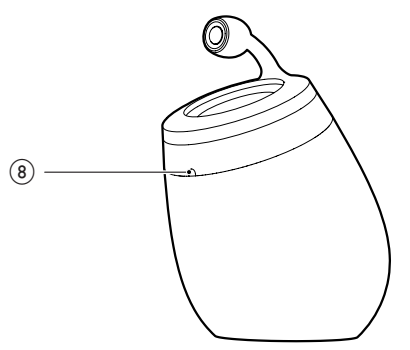

- a USB-роз'єм (не підтримує відтворення музики)
	- Під'єднання пристрою iOS (оновленого до iOS 5.0 чи пізнішої версії) за допомогою USB-кабелю Apple (не входить у комплект) для [спільного використання входу в](#page-11-1)  [мережу Wi-Fi](#page-11-1) (див. 'Спосіб 1. Спільне використання входу в мережу Wi-Fi' на сторінці [10](#page-11-1)).
	- Під'єднання пристрою iOS за допомогою USB-кабелю Apple (не входить у комплект) для заряджання.
	- Під'єднання USB-накопичувача для оновлення програмного забезпечення.
- $(2)$   $\circ$ 
	- Увімкнення/вимкнення пристрою.
	- Скидання налаштувань пристрою (натисніть та утримуйте).

# $(3)$  MP3-LINK

• Під'єднання зовнішнього аудіопрогравача за допомогою кабелю MP3 link з комплекту.

# $(4)$  ~ AC IN

• Під'єднання кабелю живлення

# (5) Конектори гучномовців (+/-)

• З'єднання двох гучномовців за допомогою кабелю для гучномовців з комплекту.

# $(6)$  WI-FI SETUP

• Підключення пристрою до мережі Wi-Fi.

# g Світлодіодний індикатор WI-FI STATUS

• Відображення поточного стану пристрою.

# **(8)** ІЧ-сенсор

• Виявлення сигналів, що надходять із пульта дистанційного керування. Спрямовуйте пульт дистанційного керування на сенсор.

# <span id="page-8-0"></span>Огляд пульта дистанційного керування

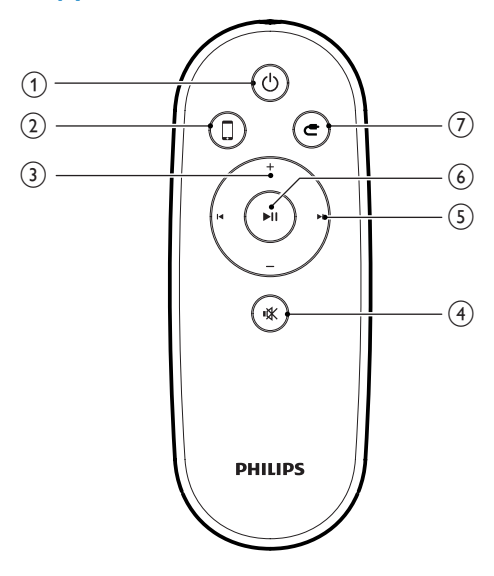

- $(1)$   $0$ 
	- Увімкнення/вимкнення пристрою.

# $(2)$  0

- Вибір пристрою AirPlay як джерела аудіо.
- $(3) +1$ 
	- Регулювання гучності.
- d
	- Вимкнення або відновлення звуку.

# $(5)$   $\mathsf{I}$

- Перехід до попередньої/наступної доріжки.
- $6)$   $\blacktriangleright$  II
	- Відтворення або призупинення відтворення.
- $\circledcirc$  e
	- Вибір джерела аудіо MP3 Link.

# <span id="page-9-0"></span>3 Приготування

Завжди виконуйте вказівки у цьому розділі із вказаною послідовністю.

# Під'єднання

# Під'єднання кабелів гучномовців

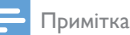

- Вставляйте оголену частину дроту кожного гучномовця у роз'єм до кінця.
- Для найкращого відтворення звуку використовуйте лише гучномовці з комплекту.
- 4 Вставте кінець кабелю гучномовця без червоної позначки в лівий чорний (+) конектор до кінця.
- $5$  Закрутіть лівий чорний  $(+)$  конектор, щоб зафіксувати кабель.
- 6 Повторіть кроки 2-5, щоб вставити кабель іншого гучномовця у відповідні конектори.

# Під'єднання до джерела живлення

# Увага!

- Ризик пошкодження виробу! Перевірте, чи напруга в електромережі відповідає значенню напруги, вказаному знизу пристрою.
- Небезпека ураження електричним струмом! Від'єднуючи кабель змінного струму, завжди тягніть за штекер. Ніколи не тягніть за кабель.
- Перед тим як під'єднувати кабель змінного струму, потрібно виконати всі інші під'єднання.

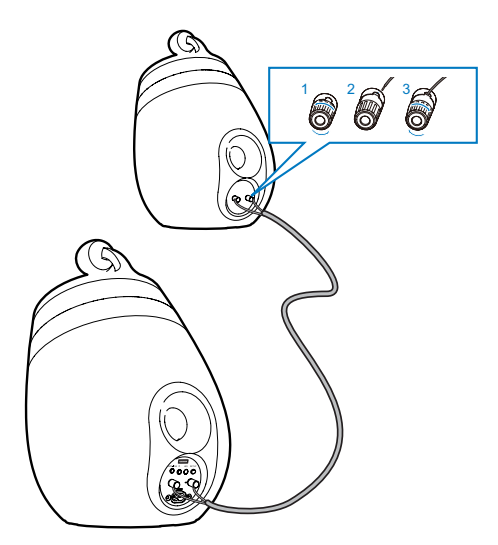

- 1 Відкрутіть конектори гучномовців.<br>2 явставте кінець кабелю гучномовця
- 2 Вставте кінець кабелю гучномовця з червоною позначкою в лівий червоний (+) конектор до кінця.
- $3$  Закрутіть лівий червоний  $(+)$  конектор, щоб зафіксувати кабель.

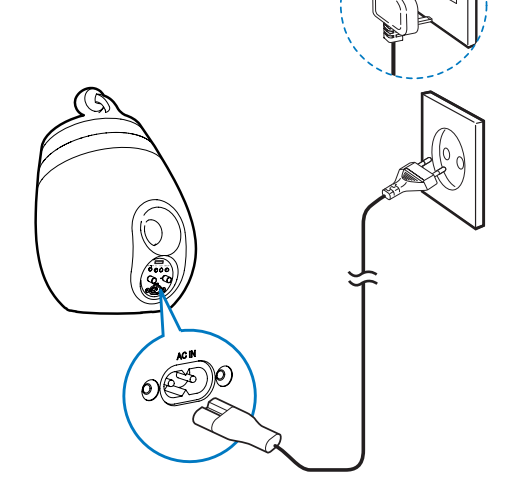

- Під'єднайте кабель змінного струму до:
	- роз'єму ~ AC IN позаду головного гучномовця;
	- розетки на стіні.

# <span id="page-10-1"></span><span id="page-10-0"></span>Увімкнення DS9830W

За умови належного підключення до джерела живлення пристрій вмикається автоматично.

- Потрібно дочекатися успішного завантаження пристрою.
	- » Завантаження триває близько 25 секунд.
	- » Під час завантаження індикатор на задній панелі головного гучномовця блимає жовтим світлом.
	- » Після завантаження у випадку першого налаштування індикатор WI-FI STATUS постійно світитися жовтим світлом, що свідчить про готовність пристрою до налаштування Wi-Fi. Якщо підключення Wi-Fi було налаштовано раніше, індикатор WI-FI STATUS повільно блимає зеленим світлом, що свідчить про пошук сигналу мережі Wi-Fi.
- Щоб перемкнути пристрій в режим очікування, натисніть  $\circ$ .
- Щоб увімкнути пристрій з режиму очікування, натисніть кнопку ще раз.

# Підготовка пульта дистанційного керування до роботи

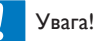

• Ризик вибуху! Тримайте батареї подалі від джерела тепла, сонячних променів або вогню. Ніколи не утилізуйте батареї у вогні.

# Під час використання вперше:

• Щоб активувати батарею пульта дистанційного керування, зніміть захисну кришку.

# Для заміни батареї пульта дистанційного керування:

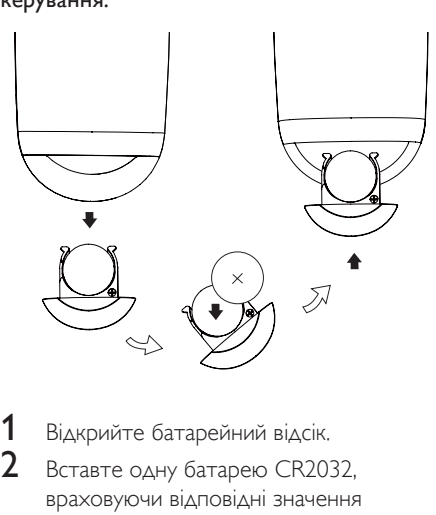

- 1 Відкрийте батарейний відсік.<br>2 Вставте одик батарою СВЗО
- 2 Вставте одну батарею CR2032, враховуючи відповідні значення полярності (+/-).
- $3$  Закрийте батарейний відсік.

# Примітка

- Перш ніж натиснути будь-яку кнопку вибору функції на пульті дистанційного керування, спочатку виберіть відповідне джерело за допомогою пульта дистанційного керування, а не головного блока.
- Якщо Ви не плануєте користуватися пультом дистанційного керування протягом тривалого часу, батареї слід вийняти.
- Спрямуйте пульт дистанційного керування безпосередньо на ІЧ-сенсор на передній панелі головного гучномовця, щоб покращити прийом сигналу.

# <span id="page-11-2"></span><span id="page-11-0"></span>4 Підключення до домашньої мережі Wi-Fi для AirPlay

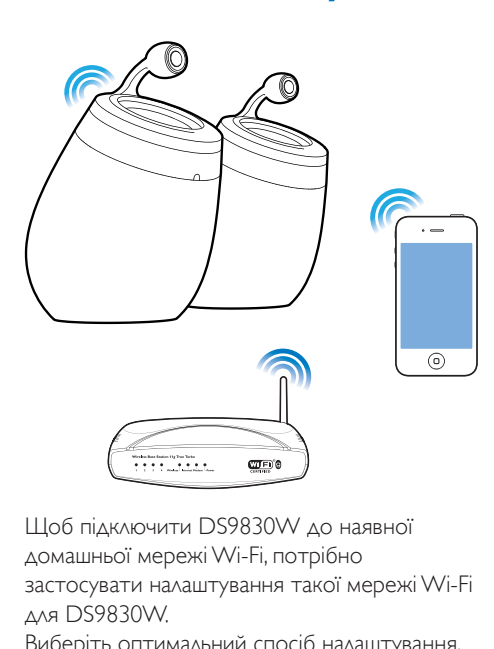

Щоб підключити DS9830W до наявної домашньої мережі Wi-Fi, потрібно застосувати налаштування такої мережі Wi-Fi для DS9830W.

Виберіть оптимальний спосіб налаштування, зважаючи на передумови, перелічені нижче.

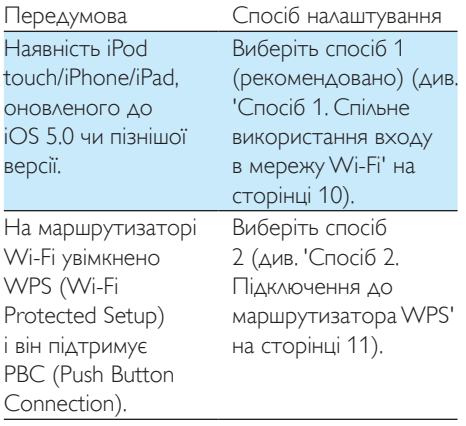

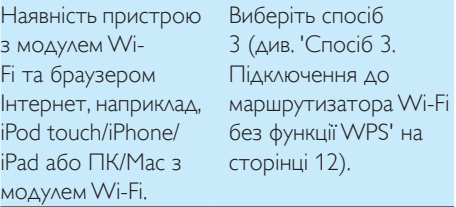

Перш ніж підключати DS9830W до домашньої мережі Wi-Fi, потрібно перевірити, чи:

- a маршрутизатор Wi-Fi ввімкнений і працює належним чином;
- b [пристрій DS9830W ввімкнений та](#page-10-1)  [успішно завантажився](#page-10-1) (див. 'Увімкнення DS9830W' на сторінці [9](#page-10-1)).

Після успішного підключення DS9830W збереже налаштування домашньої мережі Wi-Fi. Після цього технологією AirPlay можна користуватися будь-коли за умови, що пристрій DS9830W ввімкнений та автоматично підключений до домашньої мережі Wi-Fi.

# <span id="page-11-1"></span>Спосіб 1. Спільне використання входу в мережу Wi-Fi

- 1 Підключіть iPod touch/iPhone/iPad до домашньої мережі Wi-Fi.
- $2$  Під'єднайте iPod/iPhone/iPad до головного гучномовця за допомогою USB-кабелю Apple (не входить у комплект).

<span id="page-12-0"></span>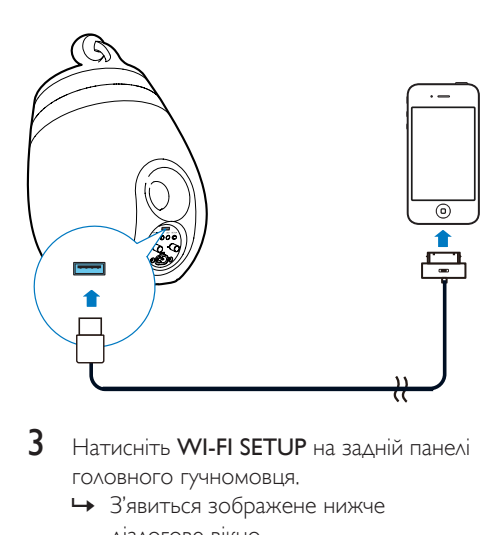

- 3 Натисніть WI-FI SETUP на задній панелі головного гучномовця.
	- » З'явиться зображене нижче діалогове вікно.

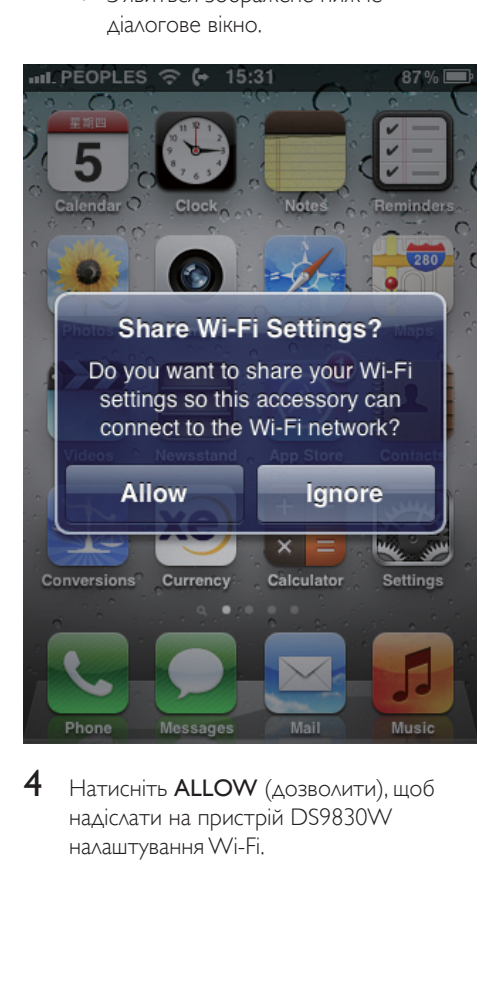

Натисніть **ALLOW** (дозволити), щоб надіслати на пристрій DS9830W налаштування Wi-Fi.

- $\rightarrow$  За мить індикатор WI-FI STATUS на задній панелі головного гучномовця почне світитися зеленим світлом постійно і пролунає звуковий сигнал.
- » Пристрій DS9830W успішно підключено до наявної домашньої мережі Wi-Fi.

# <span id="page-12-1"></span>Спосіб 2. Підключення до маршрутизатора WPS

Примітка

- Перш ніж натискати будь-яку кнопку на пристрої DS9830W, [переконайтеся, що DS9830W успішно](#page-10-1)  [завантажено](#page-10-1) (див. 'Увімкнення DS9830W' на сторінці [9](#page-10-1)).
- 1 Натисніть кнопку WPS на домашньому маршрутизаторі Wi-Fi.

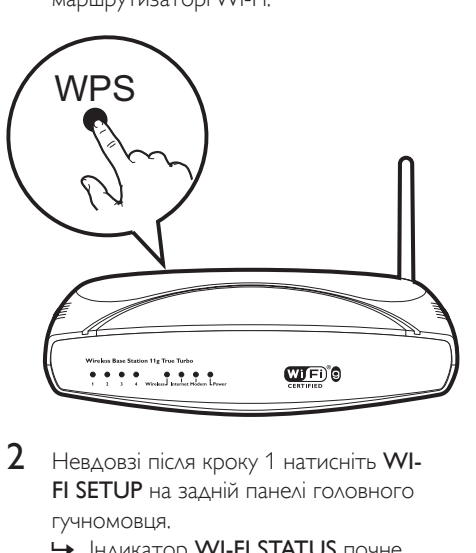

- $2$  Невдовзі після кроку 1 натисніть WI-FI SETUP на задній панелі головного гучномовця.
	- » Індикатор WI-FI STATUS почне почергово блимати жовтим, зеленим та червоним світлом.
	- $\rightarrow$  3a 2 хвилини індикатор WI-FI **STATUS** почне світитися зеленим світлом постійно і пролунає звуковий сигнал.

<span id="page-13-0"></span>» Пристрій DS9830W успішно підключено до домашньої мережі Wi-Fi.

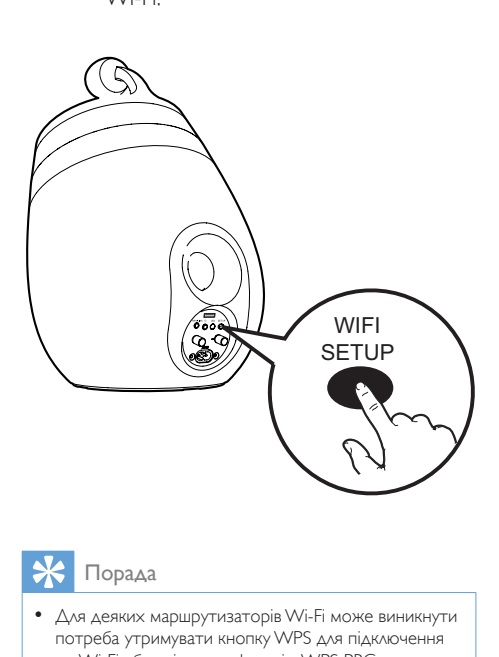

# Порада

- Для деяких маршрутизаторів Wi-Fi може виникнути потреба утримувати кнопку WPS для підключення до Wi-Fi або увімкнути функцію WPS PBC на сторінках налаштування маршрутизатора. Докладну інформацію читайте у посібниках користувача до відповідних маршрутизаторів.
- Якщо індикатор WI-FI STATUS на DS9830W світиться жовтим світлом, це означає, що підключитися до мережі Wi-Fi не вдалося. Зачекайте 2 хвилини та спробуйте ще раз. Якщо проблему не вдасться усунути, [спробуйте налаштувати](#page-13-1)  [підключення Wi-Fi вручну](#page-13-1) (див. 'Спосіб 3. Підключення до маршрутизатора Wi-Fi без функції WPS' на сторінці [12](#page-13-1)).
- Якщо встановити підключення до Wi-Fi знову не вдасться, перезапустіть DS9830W і спробуйте ще раз.

# <span id="page-13-1"></span>Спосіб 3. Підключення до маршрутизатора Wi-Fi без функції WPS

#### Примітка

• Можна також підключити DS9830W до маршрутизатора WPS вручну, виконавши дії, перелічені нижче.

Щоб підключити DS9830W до маршрутизатора Wi-Fi вручну, потрібно відкрити вбудовану веб-сторінку налаштування DS9830W та змінити внутрішні налаштування Wi-Fi. Для цього потрібен пристрій із модулем Wi-Fi та браузером Інтернет, щоб встановити тимчасове підключення DS9830W до Wi-Fi. Пристроєм із модулем Wi-Fi може бути iPod touch/ iPhone/iPad або ПК/Мас із Wi-Fi. Виконайте перелічені нижче дії у вказаній послідовності, щоб підключити DS9830W до маршрутизатора Wi-Fi без функції WPS.

- 1 [Випишіть налаштування домашнього](#page-14-0)  [маршрутизатора Wi-Fi для їх подальшого](#page-14-0) [використання під час налаштування](#page-14-0)  [підключення DS9830W до Wi-Fi](#page-14-0) (див. 'Отримання налаштувань домашнього маршрутизатора Wi-Fi' на сторінці [13](#page-14-0)).
- $2$  Переконайтеся, що DS9830W перебуває у режимі налаштування Assisted Wi-Fi Setup. Якщо це не так, [увімкніть на](#page-14-1)  [DS9830W режим налаштування Assisted](#page-14-1)  [Wi-Fi Setup](#page-14-1) (див. 'Увімкнення режиму налаштування Assisted Wi-Fi Setup на DS9830W' на сторінці [13\)](#page-14-1).
	- » З'явиться нова мережа Wi-Fi, створена пристроєм DS9830W, із назвою мережі (SSID) Philips\_Install XXXXXX.
- $3$  Тимчасово підключіть пристрій із [модулем Wi-Fi до новоствореної мережі](#page-14-2)  [Wi-Fi](#page-14-2) (див. 'Підключіть пристрій із модулем Wi-Fi до новоствореної мережі Wi-Fi.' на сторінці [13\)](#page-14-2).
- 4 [Відкрийте вбудовану веб-сторінку](#page-16-0)  [DS9830W за допомогою веб-браузера](#page-16-0)  [на пристрої з модулем Wi-Fi](#page-16-0) (див. 'Відкривання вбудованої веб-сторінки DS9830W' на сторінці [15](#page-16-0)).
- 5 [Змініть внутрішні налаштування Wi-](#page-17-0)[Fi пристрою DS9830W на основі](#page-17-0)  [налаштувань, виписаних під час кроку](#page-17-0) 1 (див. 'Внутрішні налаштування Wi-Fi пристрою DS9830W' на сторінці [16](#page-17-0)).
- 6 [Відновіть налаштування наявної](#page-17-1)  [домашньої мережі Wi-Fi на пристрої](#page-17-1)  [із модулем Wi-Fi](#page-17-1) (див. 'Відновлення налаштувань наявної домашньої мережі Wi-Fi на пристрої із модулем Wi-Fi' на сторінці [16](#page-17-1)).

# <span id="page-14-0"></span>Отримання налаштувань домашнього маршрутизатора Wi-Fi

#### Примітка

- Детальні вказівки завжди шукайте в посібнику користувача домашнього маршрутизатора Wi-Fi.
- 1 Підключіть пристрій із модулем Wi-Fi до наявної домашньої мережі Wi-Fi.
- $2$   $3$ апустіть веб-браузер (наприклад, Apple Safari або Microsoft Internet Explorer) на пристрої з модулем Wi-Fi.
- $3$  Відкрийте сторінку налаштування домашнього маршрутизатора Wi-Fi.
- $4$   $3$ найдіть вкладку із налаштуваннями Wi-Fi та випишіть таку інформацію:
	- $(A)$  назва мережі (SSID);
	- B режим безпеки Wi-Fi (зазвичай WEP, WPA або WPA2, якщо підтримується);
	- C пароль Wi-Fi (за умови, що ввімкнено безпеку Wi-Fi);
	- D режим DHCP (увімкнений або вимкнений);
	- E налаштування статичної ІР-адреси (якщо режим DHCP вимкнено).

# <span id="page-14-1"></span>Увімкнення режиму налаштування Assisted Wi-Fi Setup на DS9830W

- [Після успішного завантаження](#page-10-1) (див. 'Увімкнення DS9830W' на сторінці [9\)](#page-10-1) натисніть та утримуйте кнопку WI-FI SETUP на задній панелі головного гучномовця.
	- » Індикатор WI-FI STATUS почергово блиматиме зеленим і жовтим світлом.
	- » Буде створено нову мережу Wi-Fi пристрою DS9830W із мережевою назвою (SSID) Philips\_Install XXXXXX.
	- » Для успішного створення такої нової мережі Wi-Fi потрібно близько 45 секунд.

# Примітка

- Після завершення налаштування Wi-Fi для DS9830W вручну ця нова мережа Wi-Fi зникне.
- Якщо не вдасться увімкнути режим налаштування Assisted Wi-Fi Setup, вимкніть DS9830W та увімкніть його знову, а після успішного завантаження спробуйте знову.
- Переконайтеся, що в той самий час жодні інші пристрої Philips з підтримкою AirPlay не перебувають у режимі налаштування Assisted Wi-Fi Setup. Якщо таким чином буде створено кілька нових мереж Wi-Fi, між ними може виникнути конфлікт.

# <span id="page-14-2"></span>Підключіть пристрій із модулем Wi-Fi до новоствореної мережі Wi-Fi.

Нова мережа Wi-Fi, створена пристроєм DS9830W, передбачає доступ лише одного пристрою з модулем Wi-Fi. Щоб попередити перешкоди з боку інших пристроїв Wi-Fi, радимо тимчасово вимикати функцію Wi-Fi на інших пристроях Wi-Fi.

# Варіант №1. Використання iPod touch/ iPhone/iPad

1 Виберіть пункт Settings (Налаштування) -> Wi-Fi у меню iPod touch/iPhone/iPad.

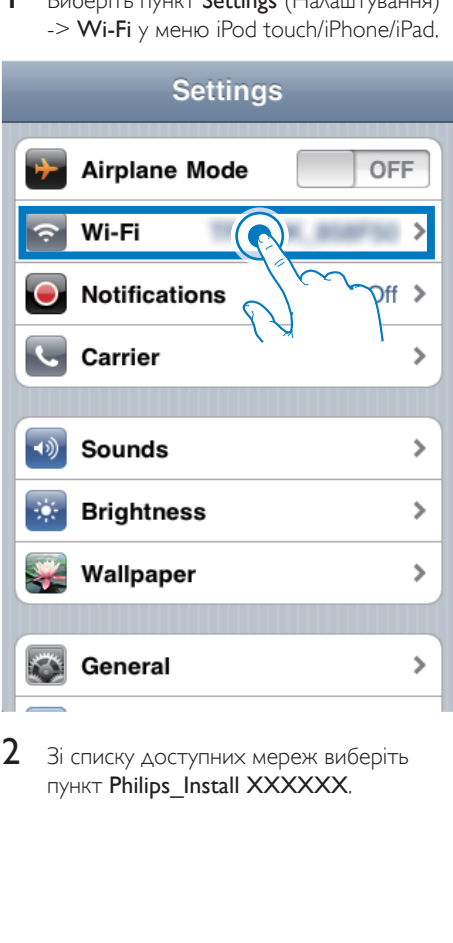

 $2$  3i списку доступних мереж виберіть пункт Philips\_Install XXXXXX.

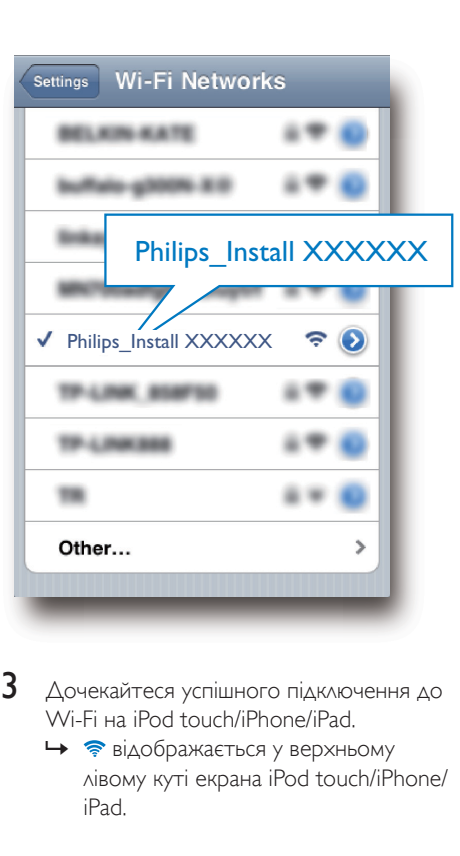

- 3 Дочекайтеся успішного підключення до Wi-Fi на iPod touch/iPhone/iPad.
	- **→ відображається у верхньому** лівому куті екрана iPod touch/iPhone/ iPad.

# Порада

• Якщо пункту Philips Install XXXXXX немає у списку, спробуйте знайти доступні мережі Wi-Fi ще раз.

# Варіант №2. Використання ПК/Мас із модулем Wi-Fi

# Примітка

- Як підключити ПК/Мас до мережі Wi-Fi, читайте у посібнику користувача ПК/Мас.
- У разі підключення до мережі Wi-Fi не підключайте до ПК/Мас жодних мережевих кабелів.
- $1$  Відкрийте засіб налаштування Wi-Fi або панель керування на ПК/Мас.
- 2 Виконайте пошук доступних мереж Wi-Fi.

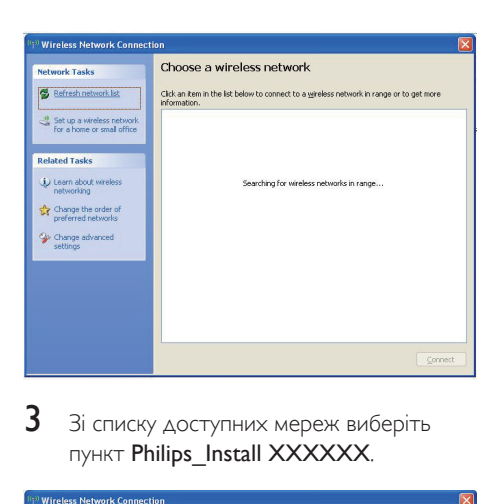

 $3$  3i списку доступних мереж виберіть пункт Philips\_Install XXXXXX.

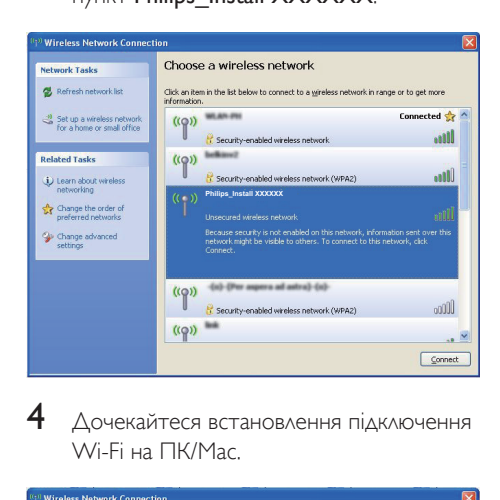

 $4$  Дочекайтеся встановлення підключення Wi-Fi на ПК/Мас.

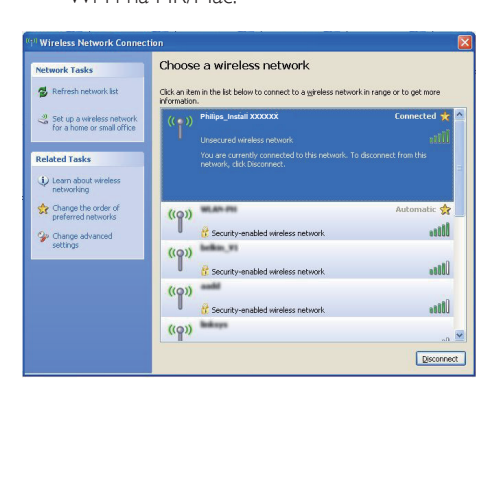

# Порада

• Якщо пункту Philips\_Install XXXXXX немає у списку. спробуйте знайти доступні мережі Wi-Fi ще раз.

# <span id="page-16-0"></span>Відкривання вбудованої вебсторінки DS9830W

- $1$  Запустіть браузер Apple Safari або будьякий інший веб-браузер на пристрої з модулем Wi-Fi.
- 2 В адресному рядку браузера введіть 192.168.1.1 та підтвердіть.
	- » Відкриється веб-сторінка налаштування DS9830W.

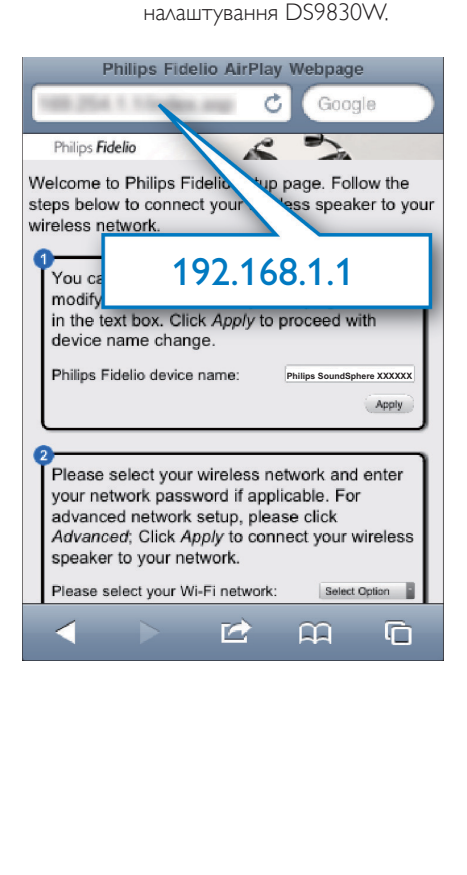

# <span id="page-17-0"></span>Внутрішні налаштування Wi-Fi пристрою DS9830W

На веб-сторінці налаштування DS9830W можна визначити внутрішні налаштування Wi-Fi пристрою DS9830W для підключення DS9830W до наявної домашньої мережі Wi-Fi.

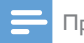

#### Примітка

• Перевірте, чи налаштування на веб-сторінці збігаються з виписаними налаштуваннями домашньої мережі Wi-Fi.

Google

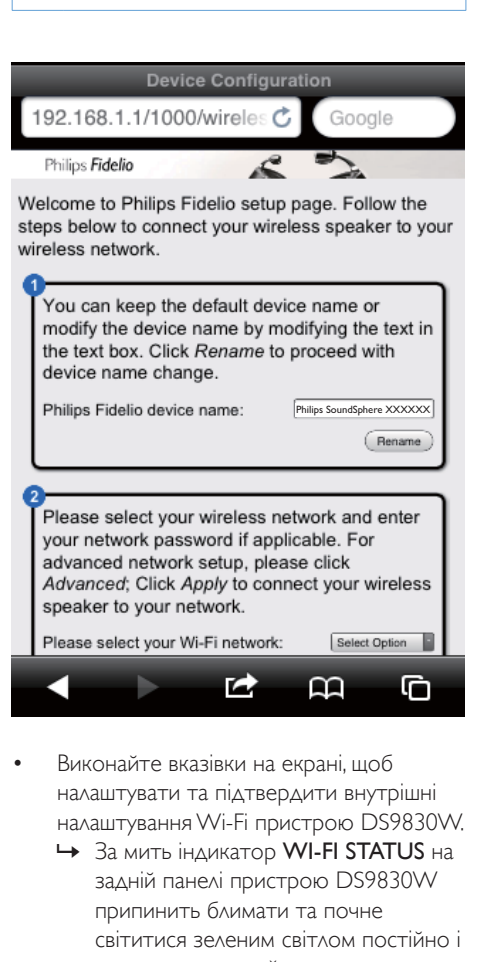

- Виконайте вказівки на екрані, щоб налаштувати та підтвердити внутрішні налаштування Wi-Fi пристрою DS9830W.
	- $\rightarrow$  За мить індикатор WI-FI STATUS на задній панелі пристрою DS9830W припинить блимати та почне світитися зеленим світлом постійно і пролунає звуковий сигнал.

» Пристрій DS9830W успішно підключено до наявної домашньої мережі Wi-Fi.

# Примітка

- Якщо індикатор WI-FI STATUSна пристрої DS9830W не буде постійно світитися зеленим світлом, це означає, що підключитися до мережі Wi-Fi не вдалося. Вимкніть маршрутизатор Wi-Fi і DS9830W та увімкніть їх знову, щоб перевірити, чи можна підключити DS9830W до домашньої мережі Wi-Fi. Якщо проблему усунути не вдається, спробуйте виконати описані вище дії ще раз.
- Після завершення вказаного вище налаштування або вимкнення та ввімкнення DS9830W нова мережа Wi-Fi, створена пристроєм DS9830W, зникне.

# Порада

• За бажанням можна змінити назву DS9830W у пункті Philips Fidelio Device Name (Назва пристрою Philips Fidelio) на веб-сторінці налаштування DS9830W. Це може знадобитися, якщо у помешканні є кілька пристроїв Philips із підтримкою AirPlay, які потрібно розрізняти.

# <span id="page-17-1"></span>Відновлення налаштувань наявної домашньої мережі Wi-Fi на пристрої із модулем Wi-Fi

#### Примітка

- Переконайтеся, що налаштування в кроках 2 і 3 нижче збігаються з виписаними налаштуваннями домашньої мережі Wi-Fi.
- Виберіть пункт Settings (Налаштування) -> Wi-Fi у меню iPod touch/iPhone/iPad.
	- Або відкрийте список доступних мереж Wi-Fi на ПК/Мас.

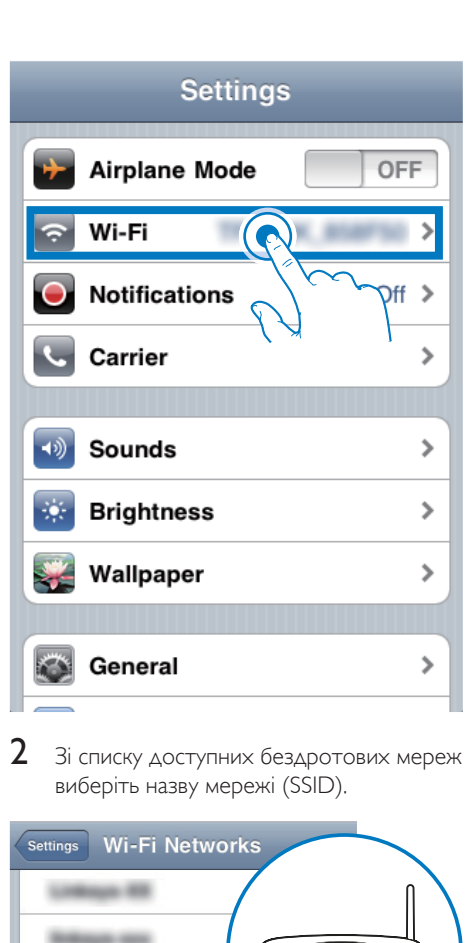

2 Зі списку доступних бездротових мереж виберіть назву мережі (SSID).

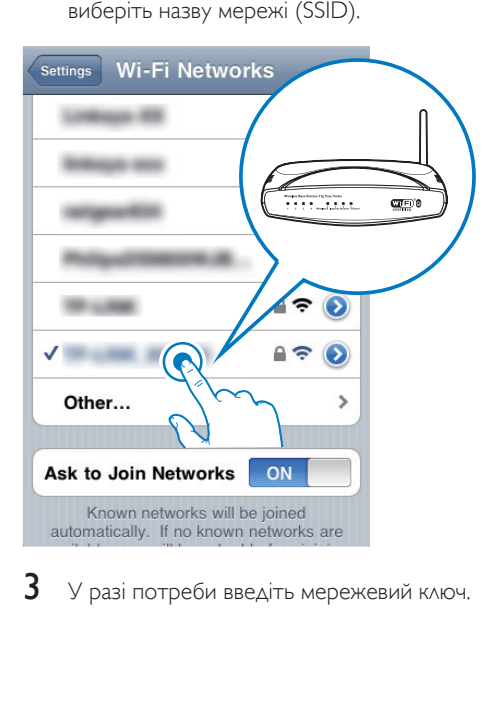

 $3\,$  У разі потреби введіть мережевий ключ.

4 Дочекайтеся встановлення підключення до домашньої мережі Wi-Fi.

# Додатковий варіант: зміна внутрішніх налаштувань Wi-Fi або перейменування пристрою через Safari

Якщо на ПК/Мас із модулем Wi-Fi використовується Safari, можна також вибрати пункт "Philips SoundSphere XXXXXX" із випадаючого списку Bonjour і відразу перейти на веб-сторінку налаштування DS9830W. Тут можна легко змінити внутрішні налаштування Wi-Fi або назву пристрою.

1 Клацніть  $\ast$  -> Preferences (Параметри). » З'явиться меню закладок.

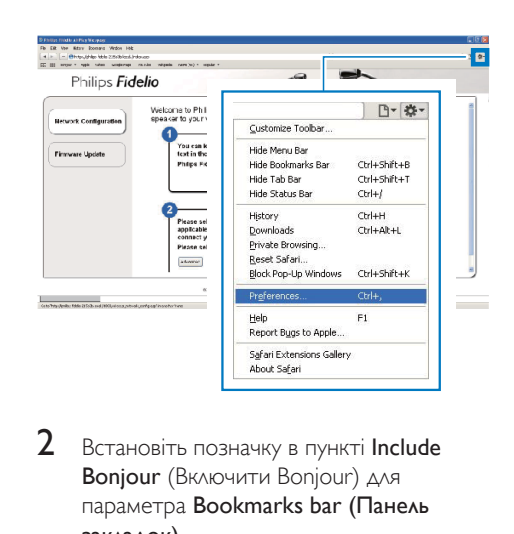

 $2$  Встановіть позначку в пункті Include Bonjour (Включити Bonjour) для параметра Bookmarks bar (Панель закладок).

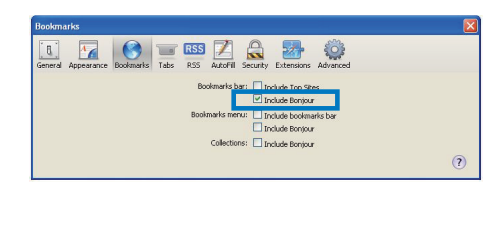

- $3$  Is випадаючого списку Bonjour на панелі закладок виберіть пункт Philips SoundSphere XXXXXX.
	- » Відкриється веб-сторінка налаштування DS9830W.

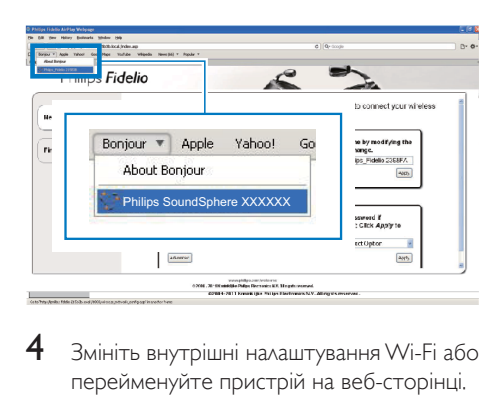

4 Змініть внутрішні налаштування Wi-Fi або перейменуйте пристрій на веб-сторінці.

# <span id="page-20-0"></span>5 Відтворення

# Примітка

• Роз'єм USB на задній панелі головного гучномовця не підтримує відтворення музики. Ніколи не намагайтеся під'єднати до цього роз'єму жодного пристрою з такою метою.

# Передача аудіо з музичної бібліотеки iTunes на пристрій DS9830W

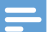

#### Примітка

- Перевірте, чи вузол для iTunes підключено до тієї ж мережі Wi-Fi, що й DS9830W. Пристроєм для зберігання (вузлом) музичної бібліотеки iTunes може бути iPod touch/iPhone/iPad із iOS 4.3.3 (або пізнішої версії) або ПК/Mac з модулем Wi-Fi, на якому встановлено iTunes 10.2.2 (або пізнішої версії).
- Для користувачів iPhone 4S: для забезпечення оптимальної передачі даних AirPlay оновіть свій iPhone 4S до iOS 5.1 або пізнішої версії.
- Для бездротового відтворення музики від'єднайте iPod touch/iPhone/iPad від USB-роз'єму на задній панелі головного гучномовця.

# Передача даних із iPod touch/ iPhone/iPad

- 1 Запустіть додаток **iPod/Music** на iPod touch/iPhone/iPad.
- 2 Натисніть піктограму AirPlay.

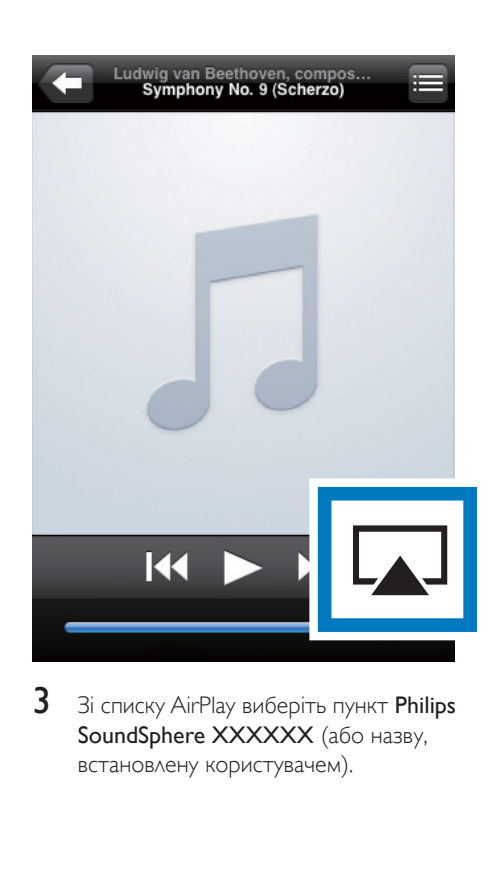

 $3$   $3i$  списку AirPlay виберіть пункт Philips SoundSphere XXXXXX (або назву, встановлену користувачем).

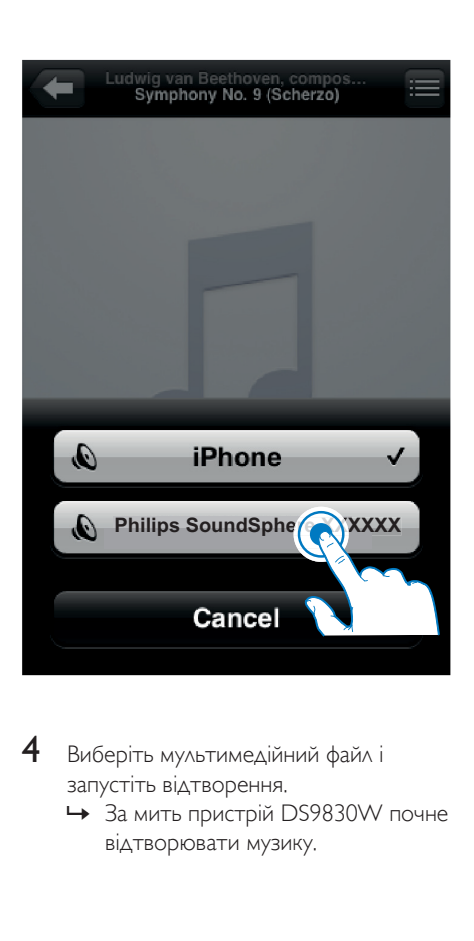

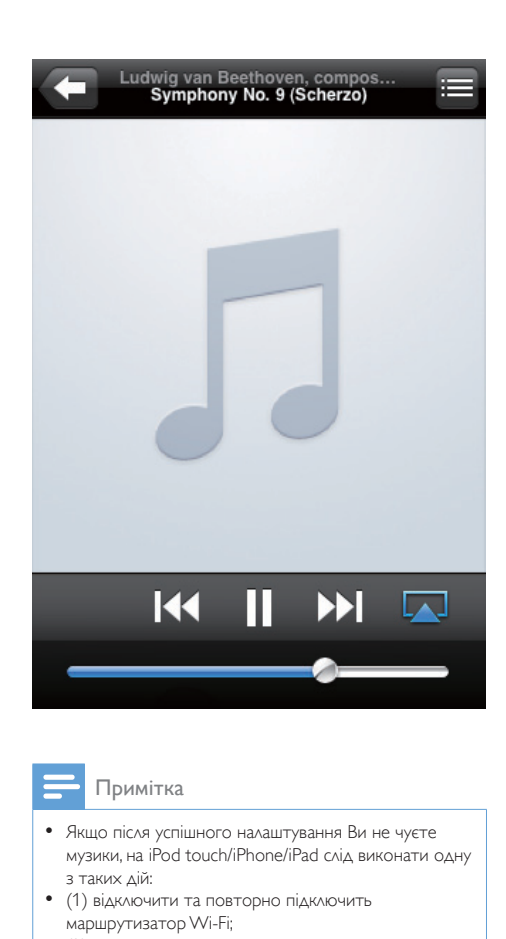

- 4 Виберіть мультимедійний файл і запустіть відтворення.
	- За мить пристрій DS9830W почне відтворювати музику.

### Примітка

- Якщо після успішного налаштування Ви не чуєте музики, на iPod touch/iPhone/iPad слід виконати одну з таких дій:
- (1) відключити та повторно підключить маршрутизатор Wi-Fi;
- (2) закрити всі програми, які працюють у фоновому режимі;
- (3) вимкнути та увімкнути iPod touch/iPhone/iPad.

# Передача даних із ПК/Mac

- $1$  Запустіть на ПК/Мас iTunes 10.2.2 (або новішої версії).
- $2 \times$  вікні клацніть піктограму AirPlay.

<span id="page-22-0"></span>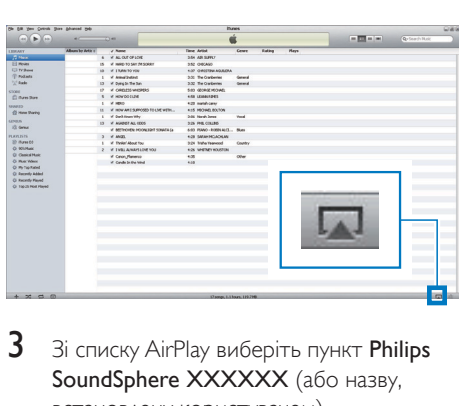

 $3$   $\,$  3i списку AirPlay виберіть пункт Philips SoundSphere XXXXXX (або назву, встановлену користувачем).

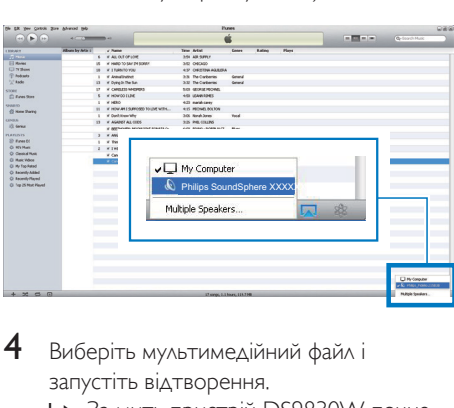

- 4 Виберіть мультимедійний файл і запустіть відтворення.
	- За мить пристрій DS9830W почне відтворювати музику.

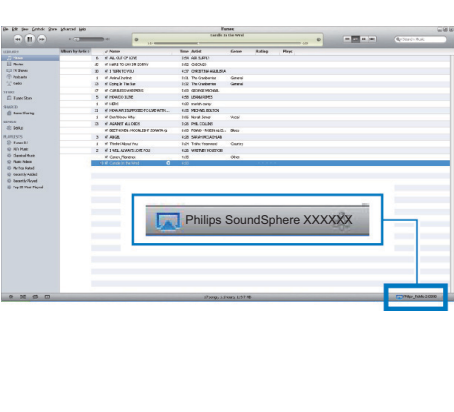

# Порада

- Передаючи аудіо з музичної бібліотеки iTunes на ПК/Мас, у кроці 3 можна вибирати кілька пристроїв із підтримкою протоколу AirPlay (за умови їх наявності) та одночасно передавати музику на них.
- Якщо Ви користуєтеся давнішою версією iTunes, піктограма AirPlay може мати вигляд  $\widehat{\{\xi}}$ , а не  $\Box$

# Керування відтворенням

На вузлі для iTunes або на DS9830W можна вибрати різні варіанти відтворення.

### Примітка

- Наведені нижче дії виконуються за допомогою пульта дистанційного керування, який додається до DS9830W.
- Перевірте успішність передачі аудіо з музичної бібліотеки iTunes на DS9830W.
- Для запуску чи призупинення відтворення натискайте • II.
- Щоб перейти до попередньої чи наступної доріжки, натисніть / .
- Щоб налаштувати гучність, натискайте  $+/-$ .
- Щоб вимкнути або увімкнути звук, натисніть  $\mathbf{\mathsf{M}}$ .
- Щоб переключитися на джерело аудіосигналу MP3 link (за умови його підключення), натисніть  $\bullet$ .
- Щоб повернутися в режим джерела аудіосигналу AirPlay, натисніть **..**

# Порада

• Якщо передача музики здійснюється з ПК/Мас, для керування відтворенням музики з DS9830W запустіть iTunes та встановіть позначку в пункті Allow iTunes audio control from remote speakers (Дозволити керування музикою iTunes з віддалених гучномовців) у меню Edit (Редагувати) (для Windows) або iTunes (для Mac) -> Preferences... (Параметри...)-> Devices (Пристрої).

# <span id="page-23-0"></span>Використання додаткових параметрів звуку

# Якщо вузлом для iTunes слугує iPod touch/ iPhone/iPad:

Щоб скористатися додатковими параметрами звуку, можна завантажити на iPod touch/iPhone/iPad додаток Philips SoundStudio в Apple App Store. Цей додаток Philips надає безкоштовно.

- Порада
- [Крім того, можна оновити програмне забезпечення](#page-25-1)  [пристрою безпосередньо за допомогою додатка](#page-25-1)  [Philips SoundStudio](#page-25-1) (див. 'Варіант № 1. Оновлення через Philips SoundStudio (рекомендовано)' на сторінці [24](#page-25-1)).

# Якщо вузлом для iTunes слугує ПК/Мас із модулем Wi-Fi:

Для додаткових параметрів звуку можна скористатися безпосередньо еквалайзером у iTunes (View (Вигляд) -> Show Equalizer (Відкрити еквалайзер)).

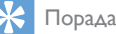

• Докладніше читайте у довідковій інформації iTunes.

# Відтворення із зовнішнього пристрою

За допомогою DS9830W можна також слухати музику із зовнішнього аудіопрогравача.

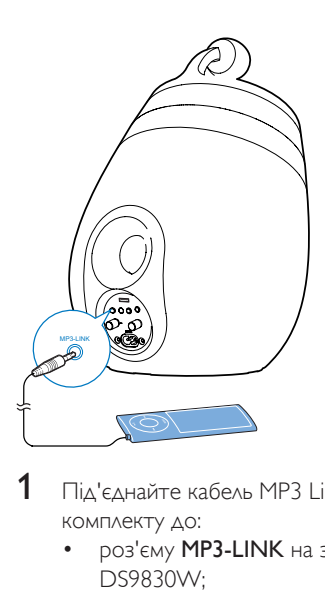

- $1$  Під'єднайте кабель MP3 Link із комплекту до:
	- роз'єму MP3-LINK на задній панелі DS9830W;
	- роз'єму для навушників на зовнішньому аудіопрогравачі.
- $2$  Натисніть  $\epsilon$ , щоб вибрати інтерфейс MP3 Link.
- $3$  Розпочніть відтворення на зовнішньому аудіопрогравачі.

# <span id="page-24-0"></span>6 Заряджання iPod/iPhone/ iPad через USBроз'єм

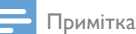

• USB-роз'єм сумісний лише з iPod/iPhone/iPad.

Можна заряджати iPod/iPhone/iPad через USB-роз'єм за допомогою USB-кабелю Apple (не входить у комплект).

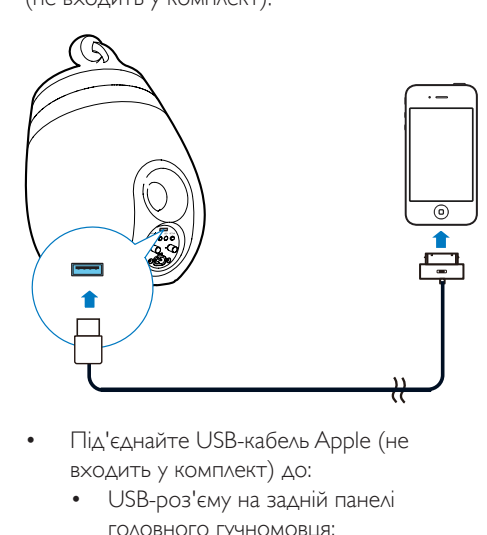

- Під'єднайте USB-кабель Apple (не входить у комплект) до:
	- USB-роз'єму на задній панелі головного гучномовця;
	- роз'єму для док-станції на iPod/ iPhone/iPad.

Розроблено для

- iPhone 5
- iPhone 4S
- iPhone 4
- iPhone 3GS
- iPhone 3G
- iPhone
- iPad (4-е покоління)
- iPad (3-є покоління)
- iPad 2
- iPad
- iPod touch (5-е покоління)
- iPod touch (4-е покоління)
- iPod touch (3-є покоління)
- iPod touch (2-е покоління)
- iPod touch (1-е покоління)
- iPod nano (7-е покоління)
- iPod nano (6-е покоління)
- iPod nano (5-е покоління)
- iPod nano (4-е покоління)
- iPod nano (3-є покоління)
- iPod nano (2-е покоління)
- iPod nano (1-е покоління)
- iPod міні

# Примітка

• iPod із кольоровим дисплеєм, iPod classic та iPod із відео не підтримують заряджання.

# <span id="page-25-0"></span>**Оновлення** програмного забезпечення

# Попередження

• Для оновлення програмного забезпечення DS9830W слід завжди підключати до мережі змінного струму. Категорично заборонено відключати живлення DS9830W під час оновлення програмного забезпечення.

Можна оновити програмне забезпечення через USB-накопичувач (рекомендовано) або з ПК/Mac.

# <span id="page-25-1"></span>Варіант № 1. Оновлення через Philips SoundStudio (рекомендовано)

- $1$   $3a$ пустіть на iPod/iPhone/iPad додаток Philips SoundStudio.
- $2$  Відкрийте у додатку вкладку Settings (Налаштування).
- $3$  Виберіть About (Про додаток) -> Check Upgrade (Перевірити оновлення).
- $4$  Дотримуючись вказівок на екрані, перевірте наявність оновлень для програмного забезпечення та виконайте оновлення.

# Варіант №2: оновлення через USB-накопичувач або ПК/Mac

Завантаження файлу оновлення

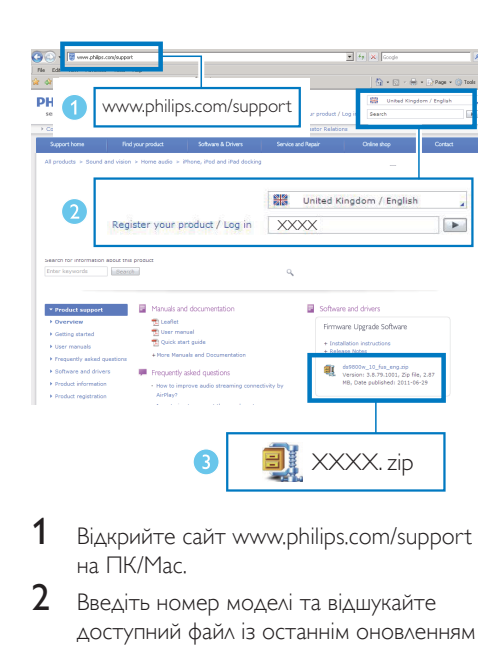

- 1 Відкрийте сайт www.philips.com/support на ПК/Мас.
- $2$  Введіть номер моделі та відшукайте доступний файл із останнім оновленням для програмного забезпечення.
- $3$  Розпакуйте і збережіть файл оновлення на жорсткому диску.

# Оновлення через USB-накопичувач

# Примітка

• USB-накопичувач має бути відформатовано в системі FAT16/32.

- 1 [Увімкніть DS9830W](#page-10-1) (див. 'Увімкнення DS9830W' на сторінці [9](#page-10-1)).
	- » Для завантаження пристрою потрібно близько 35 секунд. Під час завантаження індикатор WI-FI STATUS на задній панелі головного гучномовця блимає жовтим світлом.
	- » Після завантаження пролунає звуковий сигнал, а індикатор WI-FI STATUS буде світитися зеленим світлом без блимання.
	- » DS9830W автоматично підключається до останньої налаштованої мережі Wi-Fi.
- $2$  Перейменуйте завантажений файл оновлення на "DS9830W.fw" і збережіть його у кореневому каталозі на USBнакопичувачі.
- $3$  Під'єднайте USB-накопичувач до USBроз'єму на задній панелі головного гучномовця.

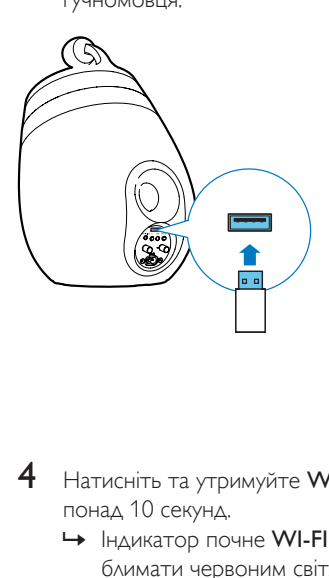

- 4 Натисніть та утримуйте WI-FI SETUP понад 10 секунд.
	- » Індикатор почне WI-FI STATUS блимати червоним світлом, і почнеться процес оновлення.
	- » По завершенню оновлення програмного забезпечення індикатор WI-FI STATUS почне блимати жовтим світлом і пристрій перезавантажиться.

# Оновлення з ПК/Mac

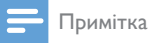

- Щоб використовувати на ПК/Мас інший веб-браузер замість Apple Safari, обов'язково відкрийте сторінку налаштування маршрутизатора Wi-Fi та запишіть ІР-адресу DS9830W. Докладніше про пошук ІР-адрес пристроїв, підключених до маршрутизатора Wi-Fi, читайте у посібнику користувача до відповідного маршрутизатора.
- 1 [Увімкніть DS9830W](#page-10-1) (див. 'Увімкнення DS9830W' на сторінці [9](#page-10-1)).
- » Для завантаження пристрою потрібно близько 35 секунд. Під час завантаження індикатор WI-FI STATUSна задній панелі головного гучномовця блимає жовтим світлом.
- » Після завантаження пролунає звуковий сигнал, а індикатор WI-FI **STATUS** буде світитися зеленим світлом без блимання.
- » DS9830W автоматично підключається до останньої налаштованої мережі Wi-Fi.
- 2 Перевірте, чи DS9830W та ПК/Мас підключено до одного маршрутизатора Wi-Fi.
- $3$  Відкрийте Apple Safari на ПК/Мас і виберіть пункт Philips SoundSphere XXXXXX із випадаючого списку Bonjour.
	- Також можна відкрити на ПК/ Мас будь-який інший веб-браузер та ввести в адресному рядку ІРадресу пристрою DS9830W (вона вказана на сторінці налаштування маршрутизатора Wi-Fi).
		- » Відкриється веб-сторінка налаштування DS9830W.

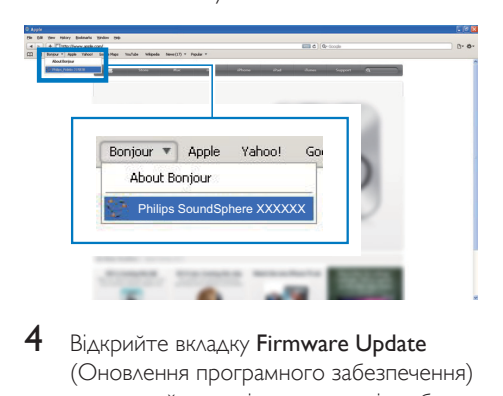

**4** Відкрийте вкладку Firmware Update

(Оновлення програмного забезпечення) та виконайте вказівки на екрані, щоб завершити процес оновлення.

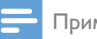

#### Примітка

• Якщо оновити програмне забезпечення не вдасться, можна виконати оновлення за допомогою USBнакопичувача або повторити описані вище дії.

Якщо після успішного оновлення програмного забезпечення виникне проблема з підключенням Wi-Fi, перезапустіть DS9830W та спробуйте [ще](#page-11-2)  [раз налаштувати мережу Wi-Fi для DS9830W](#page-11-2) (див. 'Підключення до домашньої мережі Wi-Fi для AirPlay' на сторінці [10](#page-11-2)).

# <span id="page-28-0"></span>8 Інформація про виріб

# Примітка

• Інформація про виріб може бути змінена без попередження.

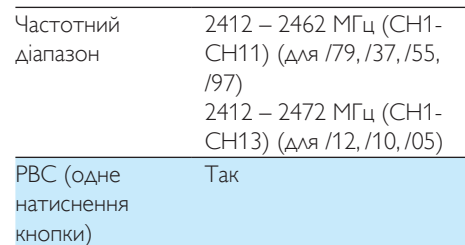

# Загальна інформація

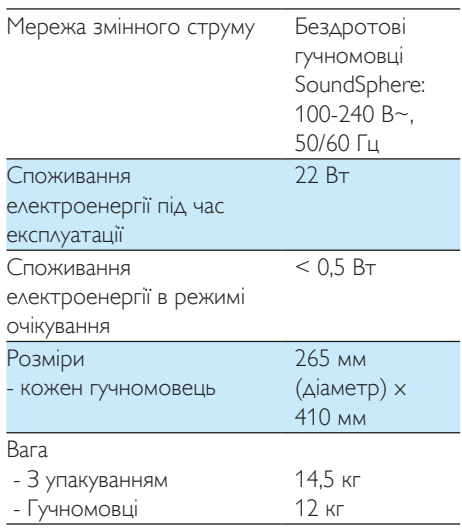

# Технічні характеристики

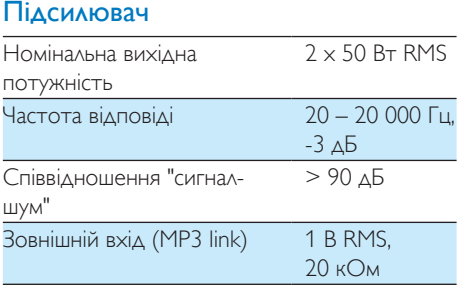

# Гучномовці

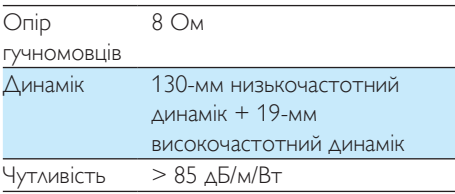

# Бездротове підключення

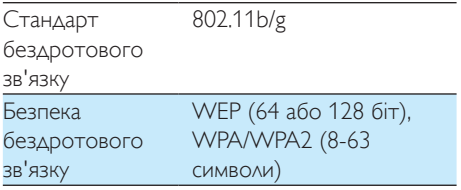

# <span id="page-29-0"></span>**Усунення** несправностей

# Попередження

#### • Ніколи не знімайте корпус виробу.

Щоб зберегти дію гарантії, ніколи не намагайтеся самостійно ремонтувати систему.

Якщо під час використання цього пристрою виникають певні проблеми, перш ніж звертатися до центру обслуговування, скористайтеся наведеними нижче порадами. Якщо це не вирішить проблему, відвідайте веб-сайт компанії Philips (www.philips.com/ welcome). Коли Ви звертаєтесь до компанії Philips, пристрій, номер моделі та серійний номер мають бути під руками.

### Відсутнє живлення

- Перевірте, чи штекер змінного струму пристрою під'єднано належним чином.
- Перевірте живлення розетки.

# Немає звуку

- Налаштуйте гучність.
- Перевірте мережеве підключення. [У разі](#page-11-2)  [потреби повторіть налаштування мережі](#page-11-2) (див. 'Підключення до домашньої мережі Wi-Fi для AirPlay' на сторінці [10](#page-11-2)).
- Перевірте, чи вибрано відповідне аудіоджерело.

# Пристрій не працює

- Щоб скинути налаштування пристрою, натисніть та утримуйте кнопку Ф на DS9830W понад 5 секунд. [Потім](#page-11-2)  [налаштуйте мережу Wi-Fi для DS9830W](#page-11-2)  [ще раз](#page-11-2) (див. 'Підключення до домашньої мережі Wi-Fi для AirPlay' на сторінці [10](#page-11-2)).
- Від'єднайте та під'єднайте штекер змінного струму, після чого увімкніть пристрій знову.

# Пульт дистанційного керування не працює

- Перед тим як натиснути будь-яку кнопку вибору функції, спочатку виберіть відповідне джерело за допомогою пульта дистанційного керування, а не головного блока.
- Скоротіть відстань між пультом дистанційного керування і пристроєм.
- Встановіть батареї, правильно розміщуючи полюси (знаки "+"/"–").
- Замініть батарею.
- Спрямуйте пульт дистанційного керування на ІЧ сенсор на передній панелі головного блока.

#### Не вдалося встановити підключення до мережі Wi-Fi

- Перевірте сертифікацію Wi-Fi 802.11b/g маршрутизатора Wi-Fi. Цей пристрій сумісний лише із маршрутизаторами з сертифікатом Wi-Fi 802.11b/g.
- Якщо маршрутизатор Wi-Fi має сертифікат Wi-Fi 802.11n, обов'язково увімкніть режим 802.11b/g. DS9830W не підтримує підключення до маршрутизаторів, у яких передбачено лише сертифікат 802.11n.
- Цей пристрій не підтримує метод WPS-**PIN.**
- Якщо маршрутизатор Wi-Fi підтримує метод WPS та WPS-PBC, проте не підключається до DS9830W, [спробуйте](#page-13-1)  [налаштувати Wi-Fi вручну](#page-13-1) (див. 'Спосіб 3. Підключення до маршрутизатора Wi-Fi без функції WPS' на сторінці [12](#page-13-1)).
- Увімкніть передачу SSID на маршрутизаторі Wi-Fi.
- Зберігайте безпечну дистанцію до джерел перешкод, які можуть негативно вплинути на сигнал мережі Wi-Fi, зокрема, до мікрохвильових печей.
- Якщо не вдається налаштувати мережу Wi-Fi за допомогою ПК, перевірте, чи ПК підключено до мережі Wi-Fi. Підключення Ethernet неможливо використати для налаштування мережі AirPlay.
- Переконайтеся, що назва SSID домашнього маршрутизатора складається із буквено-цифрових символів без пробілів чи спеціальних символів, таких як %/#/\*.
- Якщо Ви вирішите змінити назву пристрою AirPlay Philips\_Install XXXXXX у меню налаштувань, не використовуйте спеціальні символи.
- У випадку з деякими новими видами маршрутизаторів Wi-Fi назву мережі (SSID) можна створити автоматично, якщо для підключення використовується WPS. Завжди змінюйте стандартну назву мережі (SSID) на простішу назву, яка складається з буквено-цифрових символів, також для безпеки мережі потрібно змінювати режим безпеки Wi-Fi.

# Випадкове переривання передачі музики **AirPlay**

Виконайте одну з таких дій:

- Пересуньте DS9830W ближче до маршрутизатора Wi-Fi.
- Усуньте всі перешкоди між DS9830W та маршрутизатором Wi-Fi.
- Намагайтеся не користуватися каналом Wi-Fi, який перекривається мережею Wi-Fi поблизу.
- Переконайтеся, що мережа працює з достатньою швидкістю (якщо кілька пристроїв використовують один маршрутизатор, це може вплинути на роботу AirPlay). Вимкніть інші пристрої, підключені до домашнього маршрутизатора.
- Увімкніть параметр "Quality of Service (QoS)" (Якість обслуговування) (якщо такий доступний на маршрутизаторі Wi-Fi).
- Вимкніть інші маршрутизатори Wi-Fi.

# Відсутність піктограми AirPlay на вузлі для iTunes

• Переконайтеся, що DS9830W вже підключено до домашньої мережі Wi-Fi.

- Перш ніж відкрити iTunes, перевірте, чи на ПК ввімкнено службу Bonjour. Наприклад, для Windows XP: щоб увімкнути службу, можна клацнути Пуск->Панель керування, після чого двічі клацнути пункт Адміністрування-> Служби->Bonjour Service, після чого клацнути Пуск та ОК у спливному меню.
- Якщо проблему не вдається усунути, спробуйте перезапустити DS9830W.

# Не вдалося підключити AirPlay через Мас або ПК

- Тимчасово відключіть брандмауер та програмне забезпечення безпеки, щоб перевірити, чи вони не блокують роз'єми, які AirPlay використовує для передачі вмісту. Докладніше про розблокування роз'ємів, які використовує AirPlay, читайте у довідковій інформації до брандмауера та програмного забезпечення безпеки.
- Якщо для AirPlay використовується iPod Touch/iPhone/iPad/Mac/ПК і музика відтворюється з перервами та зупинками, спробуйте перезапустити iPod Touch/iPhone/iPad, iTunes або DS9830W.
- Передача відеофайлів або завантаження FTP можуть призвести до перевантаження маршрутизатора та переривати відтворення музики AirPlay. Спробуйте вжити заходів та зменшити навантаження на маршрутизатор.

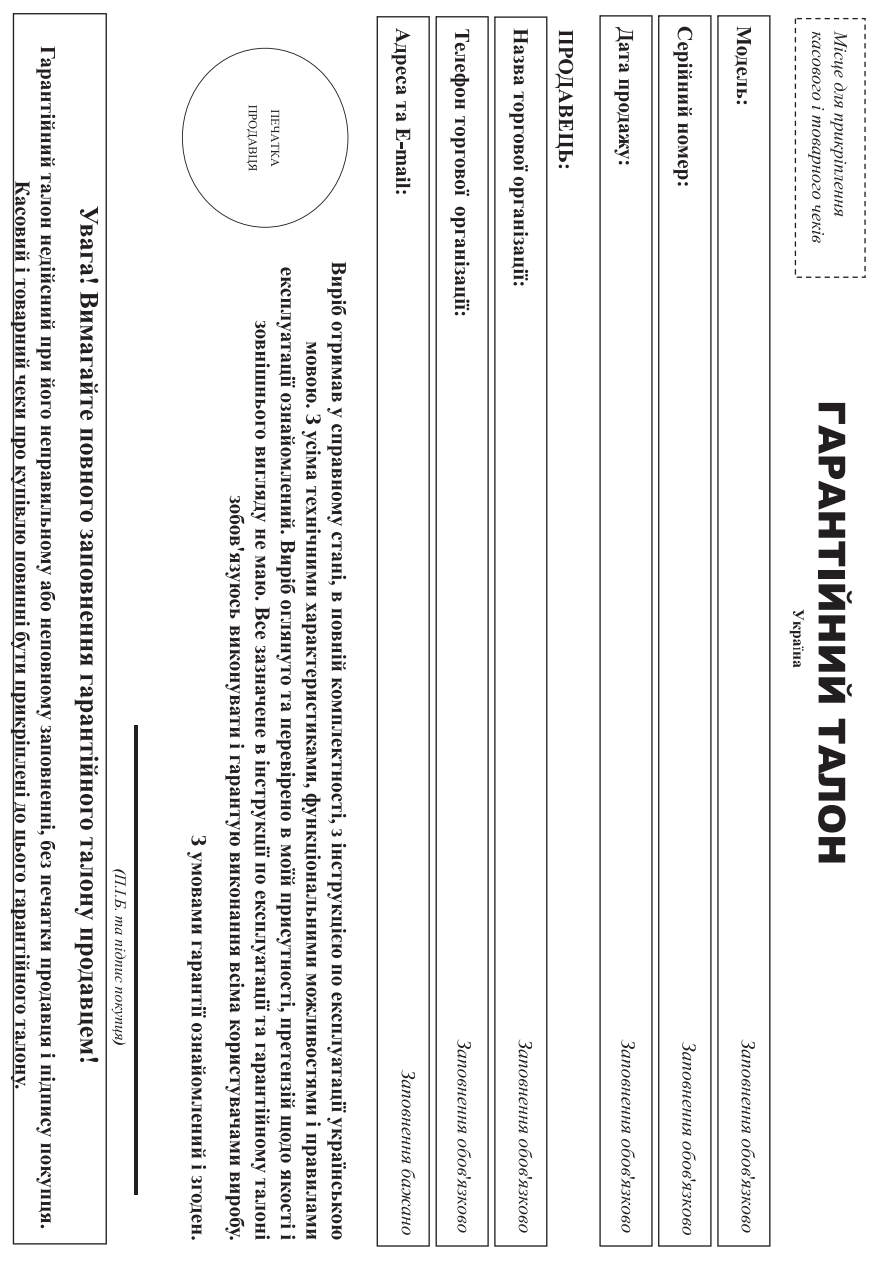

Податок до неструкції користувача

# Дякуємо Вам за покупку виробу під торговою маркою Рhilip Шановний Споживач

купныл Вами виробу - негайно звернгться до продавця тарагтійному талоні. Не допускаєть за всямо змін, зищовнавно, разі неправного або неповного законному атом жило чек при прикріплений до гарактійного талону при при купива прекондиво просимо переврати правиты с в полним сердиний номер та найменувания модели придома повной повитических придор, повитических повитических повитических

зверніться, будь ласка, за консультацією до Інформаційного Центру. талон, товарний і касовий чеки, накладні, інструкцію корносувачасті до постана до пара по параметри роботи виробу відрізняються від зазначених в інструкції користувача найменуванням моделі та серійного комеру бір бо уникнути можливатно проблента протягом войну бір короння до доблента до при його продажу (данні гарантійни доглускайте межанчик пошкоджен виробу, попадання всередни предмета, радны комах та нь проятом среду следно какте за збереженням повної центификацій нарормації з повної нентификацій нарормації з Виріб жласться технічно складни товаром, і разменому ставенні і використанні до відності використі до тому до пові роки у ході складанці виробу не тористь до тому тому на тористь до тому тому не станданці виробу не

истотиц для його подальшого правильного функционування та гарантийного обслуговування. спеціалізується на наданні таких послуг. Особа (компанія), яка здібенна Вам установу, несе відпованно за правильність проведеної роботи. Пам'ятайте, кваліфіковане встановлення та підключення виробот «ВООКС ІННОВЕЙШНЗ УКРАЇНА». Україна, 03038, м. Клів, вуд.М.Грінченка, 4. Якщо прибаний Вами виріб потребує спеціальної установки і підключення, рекомендуємо звернутися в організацію, що Виробник: "WOOX Imovations Limited" (BOOKC Iнновейшис Лімітед), и'ятий поверх будова Філіпс Елейс Парк Іст Авеню, Гонконг Сайнс Гарк, Шагли, Нью Терріторіз, Гонконг. Імпортер: ТОЕ

# Гермін та умови гарантії:

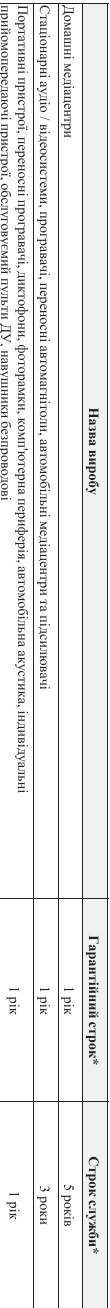

де FP - pik, HH номер тижни, x- будь-який симогу. Приклад: MD2138123456 - дата васополесные 213p. У винаду ускладнень приживаний дати викоповления звернителя, будь ласки, до , відраход стора повреда подавканев до з дани стора в поводи види на породи на породи на середно по середно по поводи на середно по поводи на середно по после при кформаниного Центру;

пративания поширюсться тильки на вироюн:

. які мають повну ідентифікаційну інфидані та використовуються винятково для особистих, сімейших інших потреб, не пов'язаних зі здібсненням підприємницької діяльності; по

лоофия ципнасипоза допчитают оконт интернологического передавительных робитах портавля рекомендация подо подативляют обладать на событают обладать на событают в событают в событают в событают в событают в событают в событа 7. официно илюртовани на територио Украния;

3. При пред явлени тарантиного каленостров момент продаждателя (установляет модел виробу, серпного новеру, дати продажу и печатки торгуючой организации и не на тем торгуючой организации

Гарантійне обслуговування не поширюється на вироби, недоліки яких виникли внаслідок :

1. порушения Сложивачем правил експлуатаций; зберглания або транспортувания виробу

2. відеутності або неналежного обслуговування виробу згідно рекомендацій інструкції по ексилуатації

3. використания неоригінальних акесуарів та'ябо витратів, передбачених інструкцією по експлуатації (якщо їх використання спричиння працездатності виробу)

4. Jili rperix ocio

• ремонту неуповнаженили особами, внесення несанкцюнованих виробником конструктивних або схемотехнгчних зми 1 зми програмного забезпечення

• відхилення від Державних Технічних Стандартів (ГОСТів) і норм живлення, телекомунікаційних і кабельних мереж;

• неправильної установки та/ею підключення виробу

. Шихпохення вирой до вши о виройловару в не звеструкленно уследня по внима при совется плихи в полности в проблем совется в проблем на совется в проблем совется в проблем совется в проблем совется в проблем совется по со

5. дії непереборної сили (стихія, пожежа, блискавка тощо.).

1 аранты ис поширосться таком на виграли так вы делого для посложнось паступники, послов нажники, чосли, зблиувальні кабей, вироби за склад змінні лампи, багареї таком на змінні лампи, багареї таком на змінні лампи, багаре

акумулятори, захисні екрани, інші деталі з обмеженим терміном експлуатації

Гарантія не надається у разі виправлень і підробки необхідних документів, з також на неофіційно імпротом проби (тарантія надається організацією, яка імпортувала вироби,

Умови тараттії не порушують прав, надко споживаюві згідно жовороживання станови станови ст. 8 Закону України опо захистирав споживачів» виконуються гльки у раз

пидтвердження виявлених недоликів уповноваженими сервісними центрами.

безкоштовний зі стаціонарних телефонів) або на сайті www.philips.ua. 

# Зареєструйте свій виріб на сайті www.Philips.ru/welcome і дізнайтесь про переваги участі в Клубі Рhilips

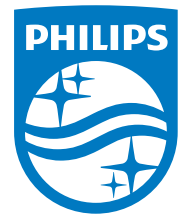

2014 © WOOX Innovations Limited.

#### All rights reserved.

This product was brought to the market by WOOX Innovations Limited or one of its affiliates, further referred to in this document as WOOX Innovations, and is the manufacturer of the product. WOOX Innovations is the warrantor in relation to the product with which this booklet was packaged. Philips and the Philips Shield Emblem are registered trademarks of Koninklijke Philips N.V. Channel Controller Controller Material Controller